### **VMI International AB**

Gottorpsgatan 5 582 73 Linköping, Sweden Tel. no: +46 13 47 43 700 Fax no: +46 13 13 35 24 E-mail: info@vmiab.com www.vmiab.com

*SpectraPro ©© problems on Window 7, 64-bits Operating System*

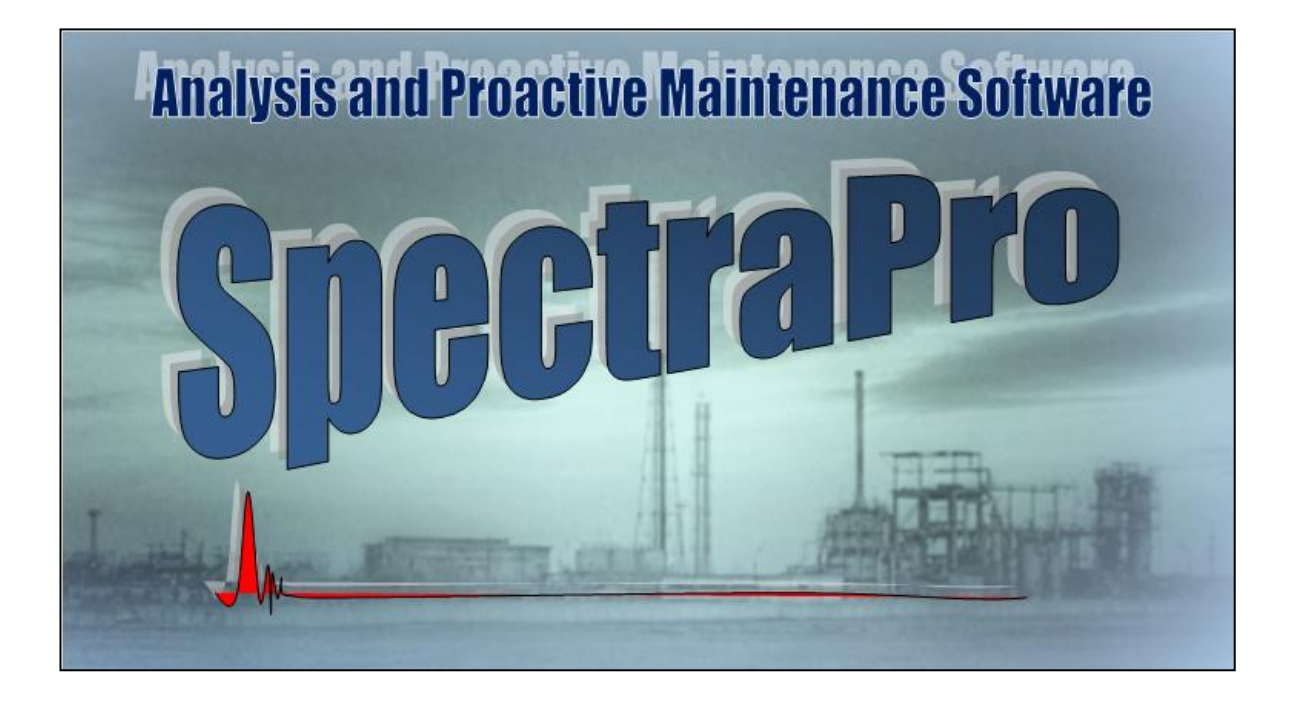

Release date: May 2012 Doc. Ref. No. AN 017687

## **1 Introduction**

On Windows 64-bits Operating System the SpectraPro application may run unproperly and the symptoms are that the application sometimes unexpectedly is being closed.

This happens because SpectraPro application may require additional permissions to run corectly.

You can teach the Operating System to associate these permissions with SpectraPro.

# **2 Associate permission with SpectraPro©**

You can do this in a simple manner.

Right-click on *SpectraPro* icon.

From the popup menu select *Troubleshoot compatibility*.

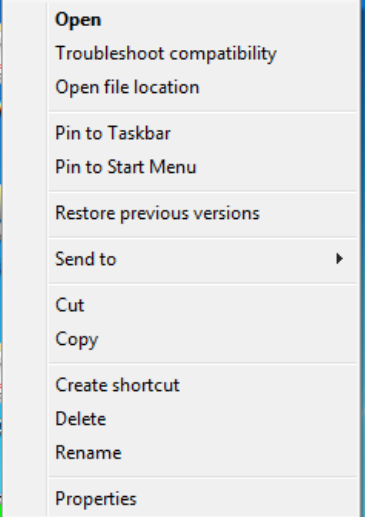

The following window will appear:

# *SpectraPro©*

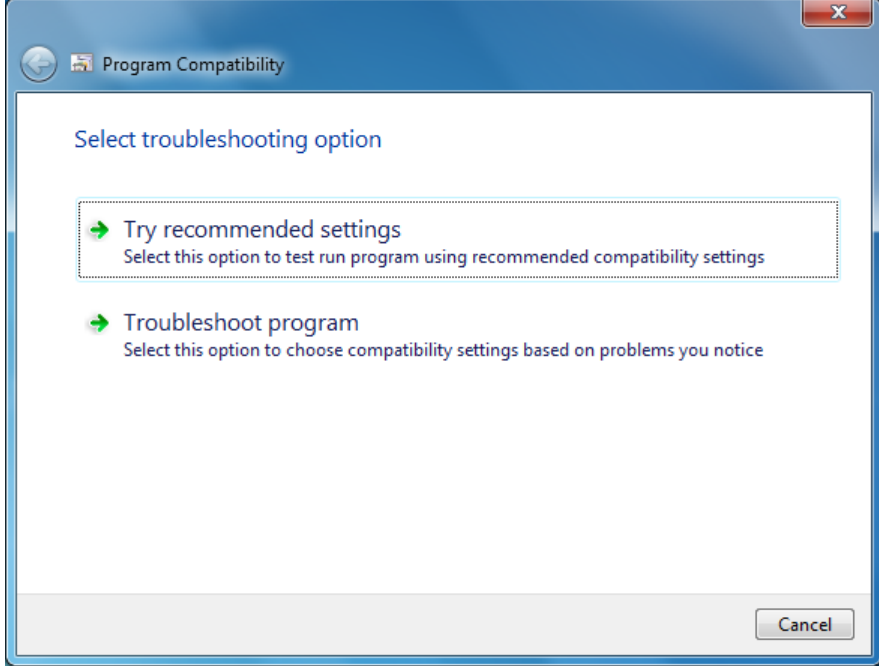

Click on Troubleshoot *program* item.

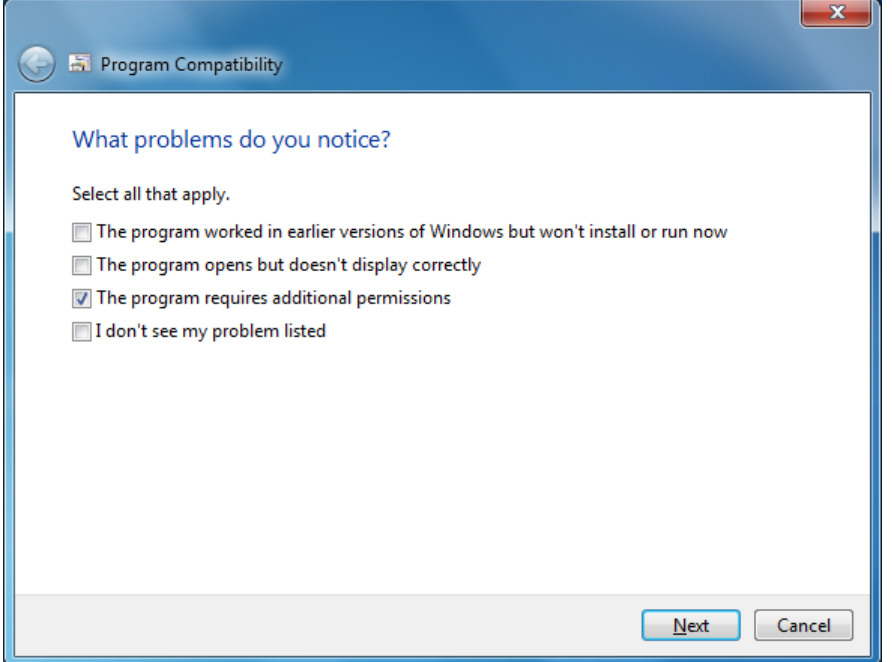

Check *The program requires additional permissions* and *Next*

### *AN 017687 – MAY 2012*

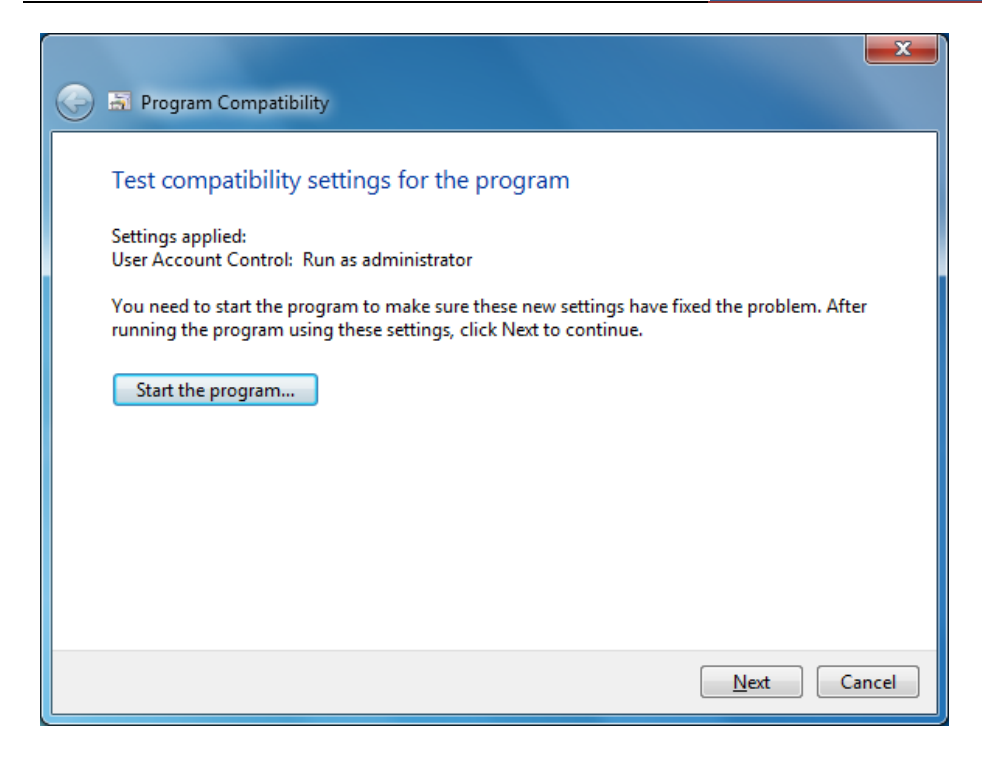

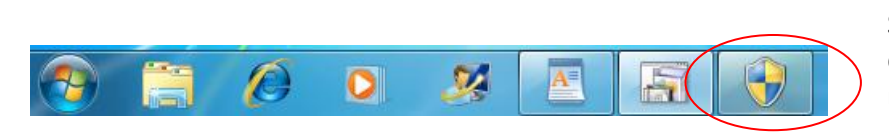

Depending on your Security settings in your computer a warning message may apear.

Press the *Warning* icon and answer with *YES* to allow the *SpectraPro* to start.

Press *Next*.

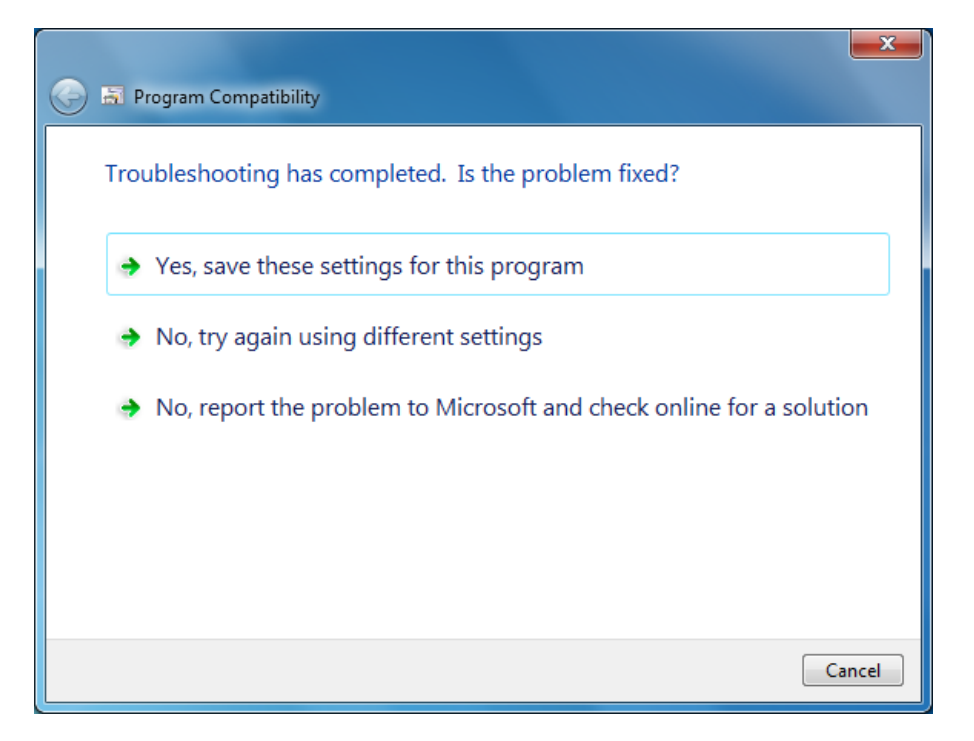

### *SpectraPro©*

Click on *Yes, save these settings for this program*.

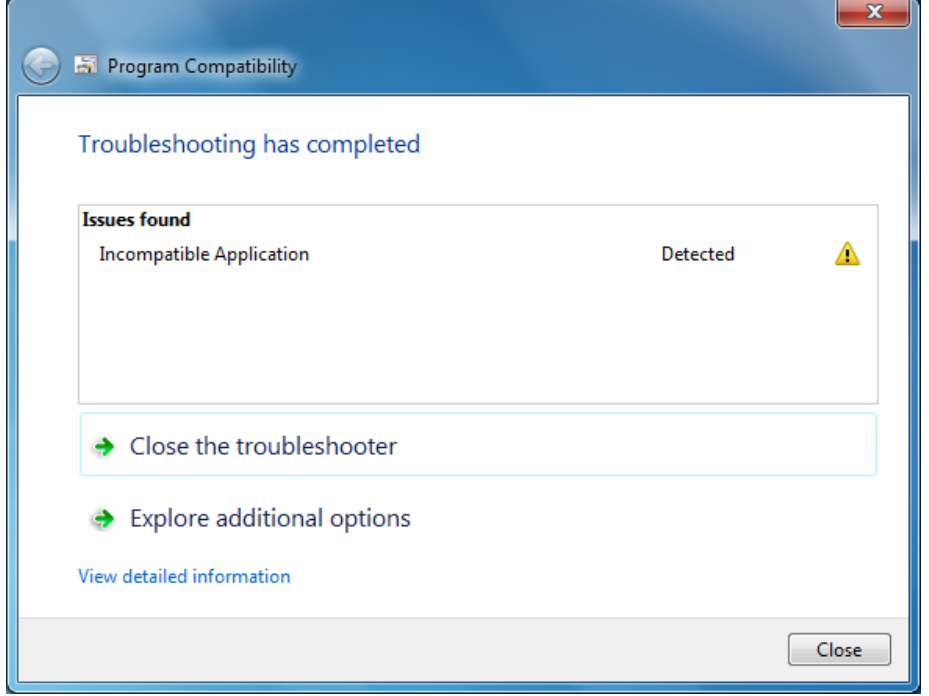

Ignore the message, just press *Close*.

The additional permissions are now associated with *SpectraPro*.

Now the *SpectraPro* will continue to run correctly.

Each time when you will start the *SpectraPro* a warning message may appear (depending on Security settings in your computer).

Just press *Yes* and the application will start.

#### **Documentation Feedback**

Any suggestions and comments for improving this Application Notes should be e-mailed at [support@vmiab.com](mailto:support@vmiab.com)

VMI AB Sweden uses feedback to continuously improve our documentation and for the next VMI AB products. We request the comments to be specific and to include product name and version. We cannot provide personal responses to every message received, but please be assured that all feedback will be given careful consideration for future improvements to the VMI AB documentation or software.

#### **Technical Support**

#### **Contact Details**

For any problem regarding this application, do not hesitate to contact our support team at: [support@vmiab.com](mailto:support@vmiab.com)

To know more about us, visit the following website:

[http://www.vmiab.com](http://www.vmiab.com/)